# Manual de funcionamiento de IPLEX G

Antes de manipular este producto, lea detenidamente y siga las instrucciones y precauciones del manual de instrucciones de IPLEX G.

Este manual de funcionamiento es un extracto de las descripciones e instrucciones del manual de instrucciones de IPLEX G, que incluye los procedimientos de configuración durante el uso del producto, las funciones de los componentes operativos básicos, las descripciones sobre los indicadores y las pantallas de menú, y precauciones de seguridad.

# Uso previsto

Este instrumento ha sido diseñado para inspeccionar y observar el interior de máquinas, equipos, materiales y otros objetos, sin dañar el objeto inspeccionado.

# Configuración de IPLEX G

Este producto se puede configurar fácilmente para realizar inspecciones inmediatamente. Simplemente siga los seis pasos indicados a continuación para completar la configuración.

# 1. Extracción de componentes de la caja

Sujete el asa y retire la unidad base.

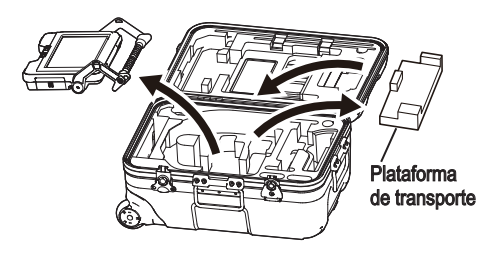

## **SUGERENCIA**

● La plataforma de transporte se utiliza para transportar la unidad base. No se usa cuando la unidad base y la unidad del objetivo están conectadas. Almacene la plataforma de transporte y úsela cuando transporte la unidad base.

# 2. Montaje de la unidad del objetivo

- $\cdot$  IPLEX GT solo se puede combinar con el mismo tipo de unidad del objetivo que la que inicialmente se combina con la unidad base.
- Todos los tipos de unidades de alcance se pueden combinar expandiendo la funcionalidad.  $GX$   $GXST$

1 Abra la puerta del cable del relé de la unidad base y de la unidad del objetivo.

3 Empuje el pasacable firmemente para que no flote.

2 Conecte el cable del relé.

de la unidad del objetivo.

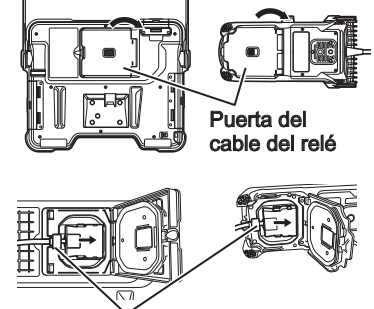

Cable del relé

<del>ے سیسمست</del>

Pasacable

4 Cierre la puerta del cable del relé de la unidad base y <u>ا الاستسمار التي تر</u>

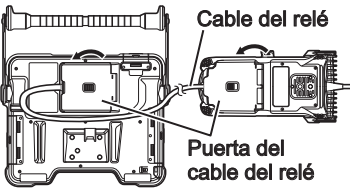

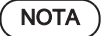

- Para garantizar el rendimiento a prueba de goteo, monte correctamente el pasacable y cierre la puerta del cable del relé de forma segura.
- Apague la alimentación antes de conectar y desconectar el cable del relé.

# <span id="page-2-0"></span>3. Preparación del suministro de alimentación

## **■**Uso de la batería

Siga los pasos indicados a continuación para cargar la batería.

- ① Deslice el mando de liberación de la puerta del compartimiento de la batería para abrirla.
- ② Introduzca la batería prestando atención a su orientación. Compruebe que la batería esté bloqueada en su posición y cierre la puerta del compartimento.

Confirme que la puerta del compartimento de la batería está bloqueada.

## **■**Uso del adaptador de CA

Siga los pasos indicados a continuación para conectar el adaptador de CA.

- ① Abra la tapa del terminal DC-IN de la unidad base.
- ② Conecte el cable de alimentación de CA a la entrada de CA del adaptador de CA.
- ③ Conecte el conector de salida del adaptador de CA al terminal DC-IN de este instrumento.
- ④ A continuación, conecte el enchufe del cable de alimentación de CA de forma segura a la toma de corriente.

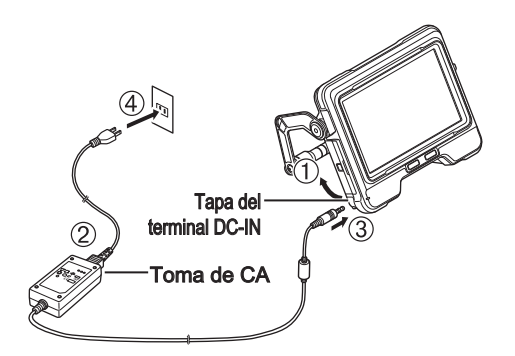

# 4. Instalación del adaptador óptico

1 Sosteniendo el adaptador óptico y el extremo distal de modo que creen una línea recta entre sí, introduzca con cuidado el adaptador óptico en el extremo distal.

## $\blacksquare$  Tipo de 4 mm

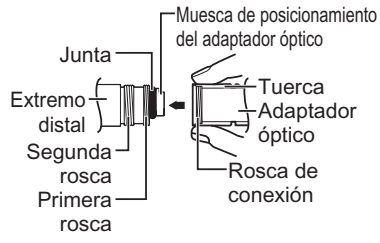

## Tipo de 6 mm

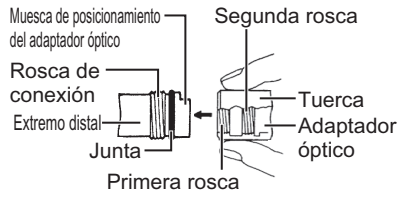

La configuración se ha completado.

## 2 Gire la tuerca del adaptador óptico en sentido horario hasta que la rosca de conexión pase por encima de la primera rosca.

- 3 Después de pasar la primera rosca, gire todo el cuerpo principal del adaptador óptico en sentido horario mientras empuja suavemente hasta que el cuerpo principal del adaptador óptico encaje en la ranura de posicionamiento del tubo de inserción y deje de girar más.
- 4 Gire la tuerca del adaptador óptico en sentido horario para instalar la rosca de conexión en la segunda rosca. Apriete la tuerca hasta que se detenga por completo.

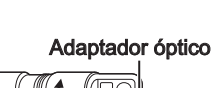

Adaptador óptico (unidad principal)

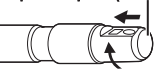

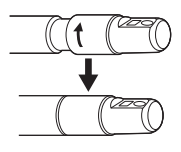

**NOTA** 

● Si usa el adaptador óptico estéreo, consulte el manual de instrucciones de IPLEX G.

# 5. Activación de la alimentación

Cuando el botón [POWER]  $(\circlearrowright)$  de la unidad base se presiona durante aproximadamente 1,5 a 2 segundos, los 4 botones de la unidad del objetivo se encienden y se activa la alimentación. La luz se enciende automáticamente al activar la alimentación. La pantalla y las operaciones de menú se habilitan aprox. 10 segundos después de pulsar el botón  $IPOWERI ( 0).$ 

# 6. Selección de un adaptador óptico

Aparecerá una lista de adaptadores ópticos al activar la alimentación.

Seleccione el adaptador óptico a usar y, a continuación, pulse el joystick [MEAS/OK].

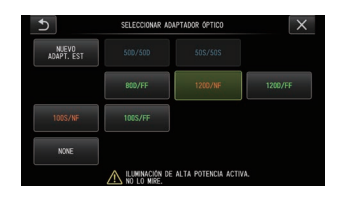

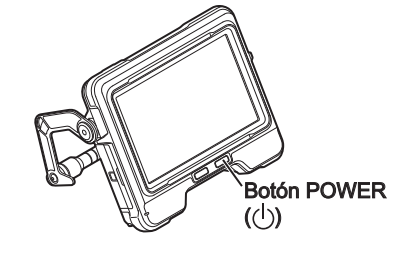

# Nombres y funciones de las piezas

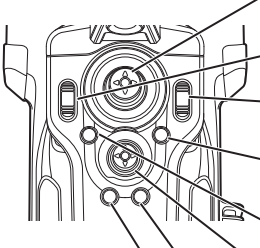

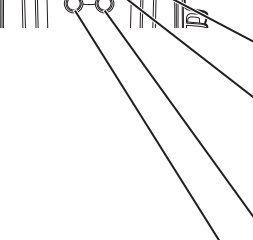

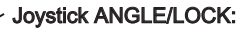

Para realizar la operación de angulación. Mantenga presionado para bloquear o desbloquear la operación de angulación.

## Palanca BRT:

Aiusta el brillo.

## Palanca ZOOM:

Aumenta o reduce la imagen visualizada.

## Botón LIVE:

Muestra la pantalla en vivo.

Cambia el modo de ganancia en la pantalla en vivo.

## **Botón MENU:**

Muestra/oculta la pantalla de menú.

## Jovstick MEAS/OK:

Selecciona el menú o mueve el cursor. Cambia la carpeta de destino de quardado de la imagen en la pantalla en vivo. Cambia la imagen seleccionada en la pantalla de miniaturas. Cambia la imagen visualizada en la pantalla de vista.

## Botón CENT:

Presione este botón mientras suelta el joystick ANGLE/LOCK para enderezar aproximadamente la sección de angulación.

## Botón VIEW:

Presione brevemente para mostrar la pantalla de vista. Pulse prolongadamente para visualizar la pantalla de miniaturas.

## Botón FRZ/REC:

Presione brevemente en la pantalla en vivo para mostrar la pantalla de congelación. Pulse prolongadamente sobre la pantalla de congelación para grabar imágenes fijas. Pulse brevemente en la pantalla de congelación para volver a la pantalla en vivo. Pulse prolongadamente en la pantalla en vivo para iniciar y detener la grabación de vídeo. Pulse brevemente durante la grabación de vídeo para grabar imágenes fijas.

## **SUGERENCIA**

● Los botones de los dos lados de la pantalla del monitor LCD puede accionarse igualmente. Para más detalles, consulte el manual de instrucciones de IPLEX G .

## Realice la operación de angulación

1. Accione cuidadosamente el joystick [ANGLE/LOCK] en la dirección que desea observar.

## Bloquee el estado de angulación

- 1. Mientras la sección de angulación esté doblada, pulse el joystick [ANGLE/LOCK] para bloquear la sección de angulación.
- 2. A pesar de que la angulación está bloqueada, la operación de angulación puede ajustarse con precisión accionando el joystick [ANGLE/LOCK].
- Grabe imágenes

Al usar un medio (tarjeta SDHC) para grabar imágenes por primera vez, formatee la tarjeta SDHC en este instrumento antes de grabar imágenes. Para obtener más detalles sobre el procedimiento, consulte el manual de instrucciones de IPLEX G.

## Grabe imágenes fijas

- 1. Pulse brevemente el botón [FRZ/REC] mientras se visualiza la pantalla en vivo para congelar la imagen.
- 2. Pulse prolongadamente el botón [FRZ/REC] mientras la pantalla de congelación es visualizada para guardar la imagen en la carpeta.

## Grabe vídeos

- 1. Mientras se visualiza la imagen en vivo, pulse prolongadamente el botón [FRZ/REC].
- 2. Una vez grabada la imagen fija, aparecerá un cuadro de diálogo de confirmación de grabación de vídeo.
- 3. Seleccione "Yes" en el monitor LCD para iniciar la grabación de vídeo.
- 4. Para finalizar la grabación de vídeo, pulse prolongadamente el botón [FRZ/REC].

## Reproducción de la imagen grabada

Pantalla de vista

- 1. Pulse brevemente el botón [VIEW] para visualizar la imagen recién grabada.
- 2. Utilice el joystick [MEAS/OK] para cambiar de una imagen a otra.

Pantalla de miniaturas

- 1. Pulse prolongadamente el botón [VIEW] para visualizar la pantalla de miniaturas.
- 2. Utilice el joystick [MEAS/OK] para seleccionar una imagen y pulse el joystick [MEAS/OK] para visualizar la pantalla de vista.

6

# Nomenclatura del monitor LCD

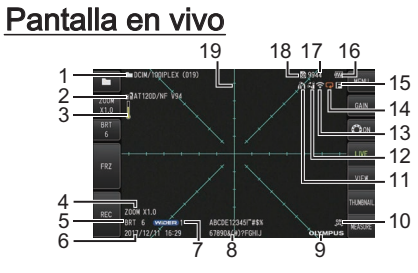

# Pantalla de congelación

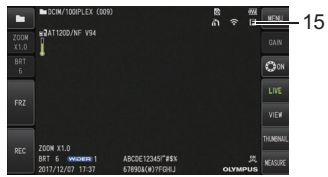

# Pantalla de miniaturas

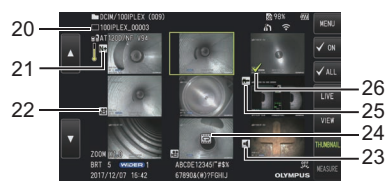

# Pantalla de vista

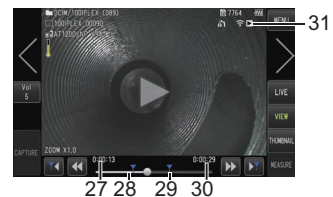

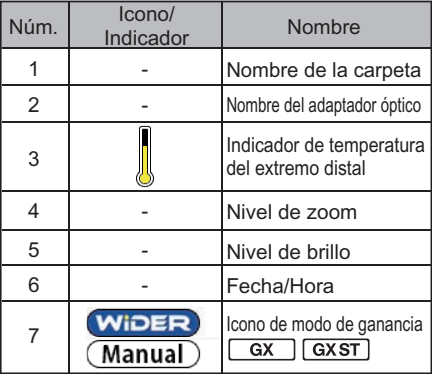

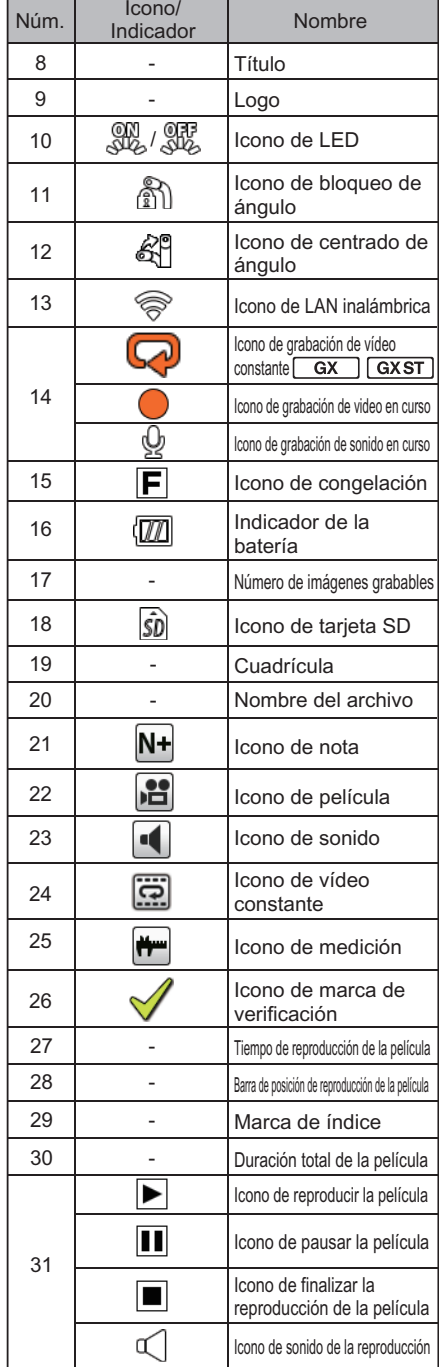

# Visualización de la pantalla del menú

Pulse el botón [MENU] para visualizar la pantalla del menú.

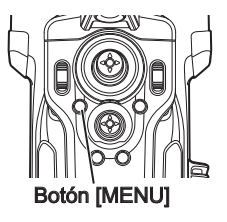

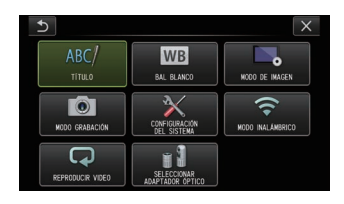

# Uso de la pantalla en vivo/pantallas de congelación

**SUGERENCIA** 

GX : Funciones utilizables con IPLEX GX

: Funciones utilizables con IPLEX GX (medición estéreo)

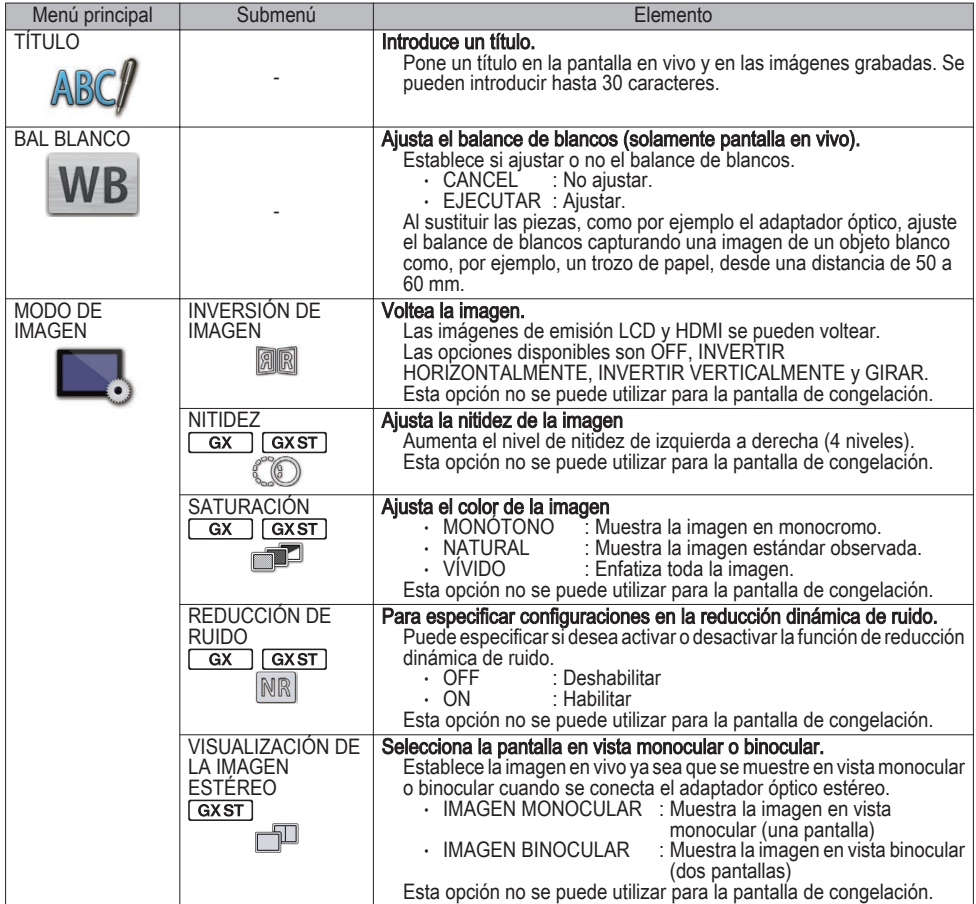

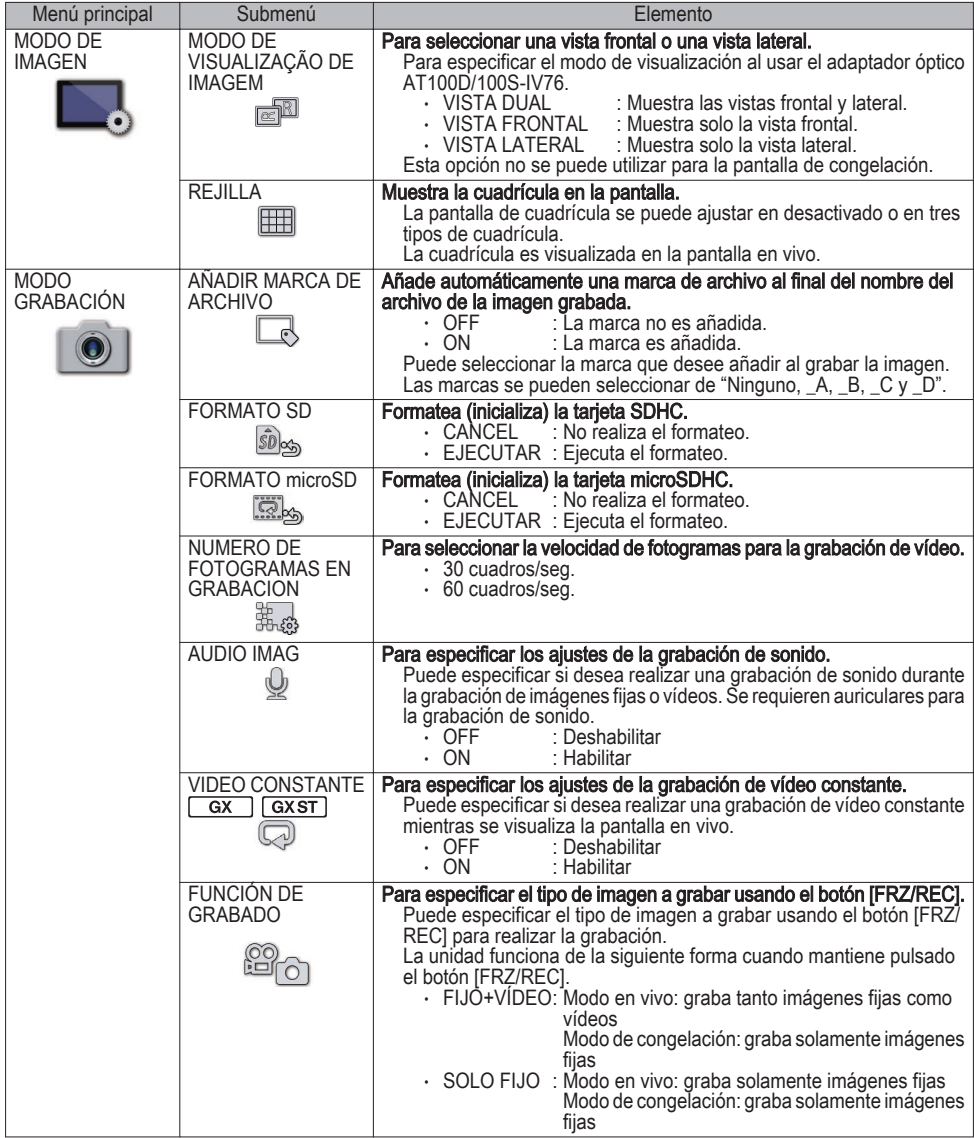

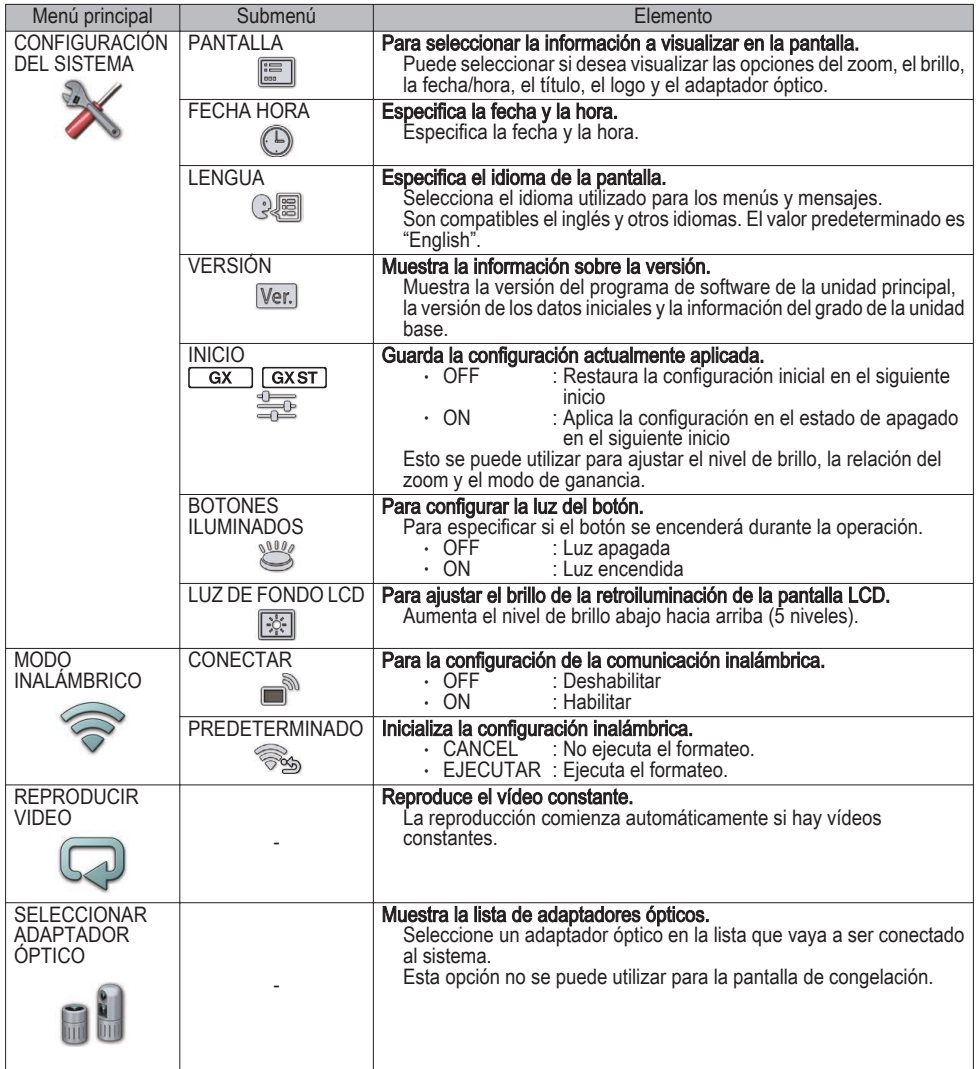

# Uso de la pantalla de miniaturas

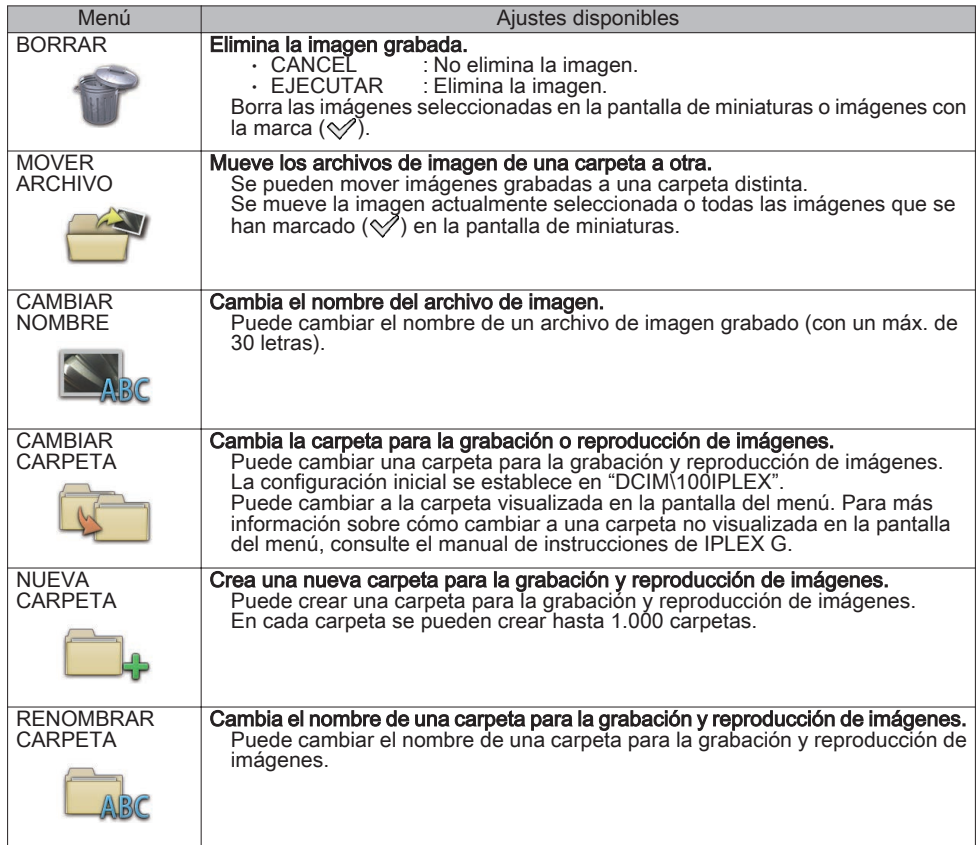

# Uso de la pantalla de vista

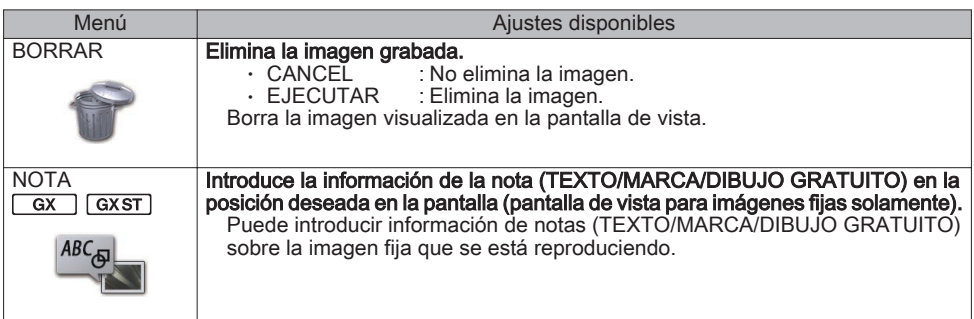

# Introducción de un título

# Entrada usando el teclado de software

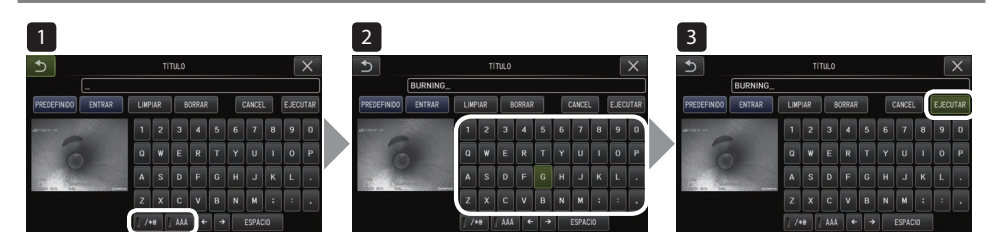

- 1 Seleccione el modo de entrada.
- Seleccione los botones de texto que desee.
- 3 Seleccione [EJECUTAR].

# Seleccione un título predefinido para su entrada

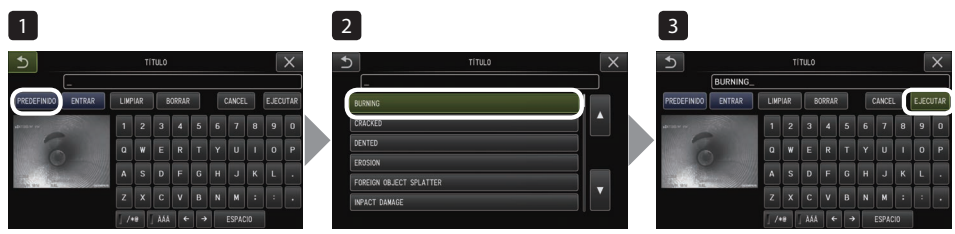

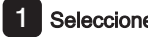

- 1 Seleccione [PREDEFINIDO].
- 2 Seleccione las cadenas de la lista de títulos preestablecidos.
- 3 Seleccione [EJECUTAR].

# Realizar mediciones escalares

La medición escalar mide la longitud de un objeto utilizando el valor de longitud de referencia preestablecido de acuerdo con una longitud conocida dentro de la imagen de observación.

- - 1 Conecte un adaptador óptico y seleccione el adaptador óptico usando las operaciones del menú. Consulte el manual de instrucciones de IPLEX G para más información sobre qué adaptador óptico puede usarse.

2 Pulse el joystick [MEAS/OK] para iniciar la medición escalar cuando el objetivo a medir sea visualizado.

- 3 Siga las instrucciones del mensaje y lleve a cabo los siguientes pasos para obtener los valores de medición.
- ① Configure los puntos de referencia Desplace el cursor a los 2 puntos en ambos extremos de la zona de una longitud conocida y pulse el joystick [MEAS/OK].
- ② Introduzca la longitud de referencia Introduzca la longitud conocida usando las operaciones arriba/abajo/izquierda/derecha del joystick [MEAS/OK].
- ③ Especifique los puntos de medición Desplace el cursor a los 2 puntos en ambos extremos de la zona a medir y pulse el joystick [MEAS/OK].

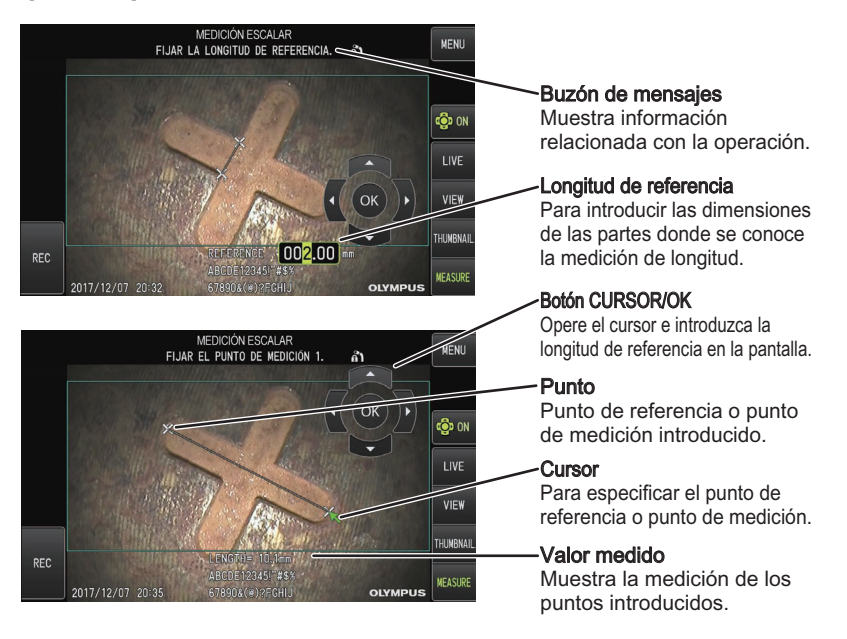

# Marcas utilizadas en este manual

## En este manual se usan los siguientes símbolos. : Indica una situación de peligro inminente que, si no se evita, resultará en muerte, lesiones graves o daños en el objeto de observación. : Indica una situación potencialmente peligrosa que, si no se evita, puede causar la muerte, lesiones graves o daños en el objeto de observación. : Indica una situación potencialmente peligrosa que, si no se evita, podría resultar en lesiones menores o moderadas. También puede usarse para alertar contra prácticas peligrosas o potenciales daños materiales. : Indica una posible situación de riesgo que, si no se evita, podría resultar en un fallo del instrumento. : Indica información útil adicional. PELIGRO **ADVERTENCIA** PRECAUCIÓN **NOTA** SUGERENCIA

# Precauciones de seguridad

# Precauciones generales de seguridad

Cumpla estrictamente con las precauciones que se describen a continuación cuando utilice el instrumento. No se puede garantizar la seguridad si el instrumento se utiliza de modo distinto al descrito específicamente.

## $\Lambda$  Peligro

- **●** Nunca use el instrumento para observar el interior de una cavidad humana o animal.
	- De lo contrario, existe el riesgo de que la persona o animal sufra lesiones graves o la muerte.
- **●** No utilice el instrumento en los siguientes entornos.
	- En ambientes inflamables
	- Donde haya polvo de metal u otro tipo de polvo

De lo contrario, podría producirse una explosión o un incendio.

## A ADVERTENCIA

**●** No repare, desmonte ni modifique el instrumento.

Nunca repare, desmonte ni modifique el instrumento. De lo contrario, pueden sufrirse lesiones personales o causar daños en el instrumento. Únicamente el personal autorizado por EVIDENT puede reparar el instrumento. EVIDENT no se hace responsable de ningún accidente o daño en el instrumento que se produzca como resultado de las reparaciones realizadas por personal no autorizado por EVIDENT.

- **●** Deje de utilizar el instrumento inmediatamente al primer indicio de calor, humo, olor o ruido anómalo o cualquier otra disfunción.
	- Si el instrumento aún sigue estando activo, apague la alimentación.
- **●** No introduzca el tubo de inserción en un objeto de inspección que esté en funcionamiento o transmitiendo electricidad.

De lo contrario, el tubo de inserción podría resultar dañado al quedar atrapado en el interior de dicho objeto de inspección, etc., o bien el tubo de inserción podría tocar el objeto, causando descargas eléctricas.

- **●** Antes de guardar el instrumento en su funda de transporte, asegúrese de desactivar la alimentación y de retirar la batería.
- Si deja la batería instalada durante el almacenamiento, se calentará, lo cual puede provocar un incendio.
- **●** El tubo de gas no debe ser utilizado para la toma a tierra. De lo contrario, podría causar una explosión.

A PRECAUCIÓN

**●** No utilice este instrumento en entornos (incluidos entornos altamente radioactivos) que no sean el entorno de funcionamiento especificado.

De lo contrario, podrían producirse accidentes imprevistos que dañarían el tubo de inserción.

- **●** Tenga en cuenta las siguientes precauciones al mover esta unidad o al utilizarla en una posición elevada.
	- Lleve a cabo una inspección previa
	- Tome las medidas necesarias para evitar que la unidad se caiga
	- Implemente medidas de seguridad rigurosas
- **●** Preste especial atención a la temperatura del extremo distal y al tubo de inserción justo después de usar este instrumento en entornos a alta temperatura, ya que la temperatura no disminuye inmediatamente. De lo contrario, podría quemarse.
- **●** No agarre el control durante un largo período de tiempo al utilizar la unidad a altas temperaturas. De lo contrario, podría causar quemaduras leves. Tome medidas de precaución como, por ejemplo, guantes de protección para evitar quemaduras leves.
- **●** Preste atención para no tropezar con el cable del relé, el cable de alimentación o los cables del tubo de inserción.
- **●** No utilice transformadores electrónicos disponibles en comercios para el uso en el extranjero (convertidores de viaje).
- **●** Utilice únicamente el cable de alimentación y el adaptador de CA especificados por **EVIDENT** y conecte el cable de alimentación a la toma de alimentación dentro de la gama nominal.
	- De lo contrario, podría emitirse humo, causar un incendio o sufrir descargas eléctricas.
- **●** No utilice el cable de alimentación especificado para este instrumento con otros productos.
- **●** No utilice el adaptador de CA en exteriores.

De lo contrario, podría producirse una descarga eléctrica, humo o incendios, que podrían dañar el instrumento.

El adaptador de CA ha sido diseñado para su uso en interiores.

- **●** No someta el adaptador de CA a fuertes impactos golpeándolo contra la pared ni permita que se caiga al suelo, etc.
	- De lo contrario, podría causar un funcionamiento incorrecto o daños y descargas eléctricas.
- **●** Si nota alguna anomalía mientras introduce el tubo de inserción en el objeto de inspección, no intente introducirlo más a la fuerza; extraiga el tubo de inserción con cuidado.

Tenga en cuenta lo siguiente cuando extraiga el tubo de inserción.

- No extraiga el tubo de inserción del objeto de inspección mientras la angulación está bloqueada o mientras la sección de angulación está doblada.
- Si el tubo de inserción queda atrapado en algo al extraerlo, gire suavemente el tubo de inserción mientras continúa tirando.
- **●** Tenga en cuenta las siguientes precauciones al manipular el extremo distal del tubo de inserción.
	- No deje que se caiga el adaptador óptico ni lo someta a impactos fuertes.
		- No someta el extremo distal a un impacto severo o tirones.
		- No someta la sección de angulación a una fuerte presión o flexión.
		- No se desplace sosteniendo el extremo distal del tubo de inserción.

– No utilice este instrumento si la junta tórica del extremo distal del tubo de inserción está dañada o rota.

De lo contrario, las lentes de vidrio y los componentes de precisión que constituyen el extremo distal y la sección de angulación podrían dañarse.

- No incline ni raye fuertemente el extremo distal del tubo de inserción contra el orificio de retención para el extremo distal del tubo de inserción al introducir o extraer el extremo distal.
- De lo contrario, la sección de angulación podría dañarse.

#### **●** Coloque siempre el adaptador óptico antes de usar este instrumento.

Si usa el instrumento sin instalar el adaptador óptico en el tubo de inserción, las piezas (tornillos, etc.) se deformarán fácilmente debido al contacto con objetos duros, etc. Si las partes del tubo de inserción están deformadas, el adaptador óptico no se podrá instalar o podría caerse.

- **●** No utilice nunca el adaptador óptico si cualquiera de sus piezas está suelta. De lo contrario, podrían caerse las piezas sueltas.
	-
- **●** Si el adaptador óptico no se puede instalar o extraer porque la tuerca no gira, deje de usarlo. Póngase en contacto con EVIDENT.

**PRECAUCIÓN** 

Si se encuentra una anomalía en la imagen de observación, cese el uso inmediatamente y extraiga cuidadosamente el tubo de inserción del objeto de inspección.

Si el adaptador óptico está a punto de caerse del extremo distal del tubo de inserción mientras se está insertando en el objeto de inspección, la totalidad o una parte de la imagen de observación aparecerá blanquecina debido a la luz de la iluminación, o una parte de la vista podría perderse. El uso continuado en tales condiciones podría provocar la caída del adaptador óptico del extremo distal del tubo de inserción. En este caso, extraiga cuidadosamente el tubo de inserción del objeto de inspección y vuelva a colocar firmemente el adaptador óptico de acuerdo con ["Instalación del adaptador óptico" \(página3\).](#page-2-0)

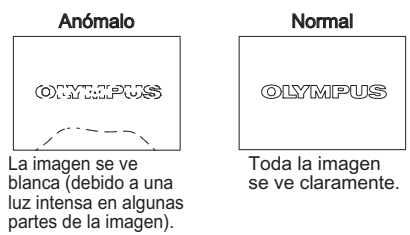

- **●** Si nota alguna anomalía mientras realiza la operación de angulación, no intente forzar la operación de angulación.
	- De lo contrario, el tubo de inserción o el objeto de inspección podrían dañarse.
- **●** Cuando se cuelgue esta unidad en el cuello con la correa para el hombro, no permita que quede atrapada en otros objetos.
	- Tenga cuidado para no estrangularse accidentalmente.
- **●** No permita que ningún metal u otros objetos extraños penetren en la unidad base o la unidad del objetivo a través de los terminales de los conectores o de cualquier otra abertura.

De lo contrario, podría causar un funcionamiento incorrecto o sufrir descargas eléctricas.

- **●** No use piezas que no sean el tubo de inserción bajo el agua ni las lave con agua corriente. De lo contrario, podría sufrir una descarga eléctrica. Excepto por el tubo de inserción, la unidad es resistente al agua cuando la tapa del terminal DC-IN y las puertas del compartimiento de la batería, interfaz, tarjeta SD y el cable del relé están bien cerradas. No utilice o guarde el instrumento en un entorno en el que se sumerja en agua.
- **●** No exponga el monitor LCD a fuertes impactos, presiones intensas o arañazos mediante un objeto duro o puntiagudo.

De lo contrario, el monitor LCD podría agrietarse o arañarse o el monitor dañado podría causar lesiones personales.

**●** Cuando pulse el asa, tenga cuidado de no dejar que sus manos u otros objetos queden atrapados en medio.

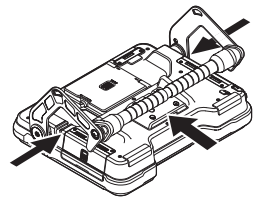

- **●** Use la tarjeta SDHC y la tarjeta microSDHC recomendadas por **EVIDENT** para grabar imágenes. Este instrumento viene con una tarjeta SDHC.
- **●** No extraiga la batería ni el adaptador de CA durante la operación. De lo contrario, los datos grabados podrían dañarse.
- **●** No retire la tarjeta SDHC o la tarjeta microSDHC mientras graba o reproduce la imagen. De lo contrario, los datos grabados o el medio de grabación de la imagen podrían dañarse o perderse.
- **●** No repita insertando o retirando la tarjeta SDHC o la tarjeta microSDHC continuamente. De lo contrario, los datos grabados o el medio de grabación de la imagen podrían sufrir daños o no funcionar correctamente.
- **●** Tenga cuidado con lo siguiente al usar el asa extensible de la caja de transporte.
	- Tenga cuidado de no pillarse su mano cuando guarde el asa en el interior de la caja.
	- No intente levantar la caja sujetando el asa extensible.

A PRECAUCIÓN

#### **●** Tenga en cuenta las siguientes precauciones al encender la iluminación.

- No deje el extremo distal del tubo de inserción cerca de sustancias inflamables durante un largo periodo.
- La luz se apaga durante el reemplazo del adaptador óptico.
- No mire fijamente a la luz emitida desde el extremo distal.
- Cuando utilice una unidad LED UV o una unidad LED IR, verifique que el icono del LED ( . ) se ilumine en la pantalla en vivo u otras pantallas.
- Use el equipo de acuerdo con las normas de seguridad y salud de los trabajadores, si las hubiera.

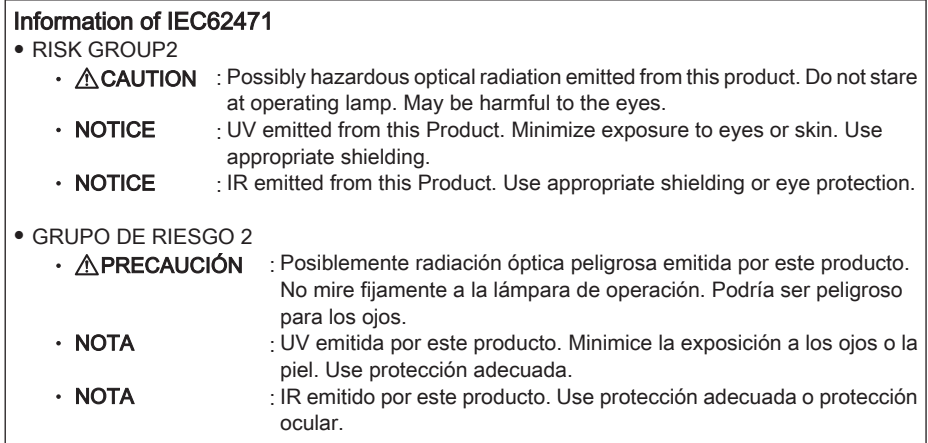

**NOTA** 

#### **●** No guarde el instrumento en los lugares siguientes.

- Entornos expuestos a altas temperaturas, humedad elevada y grandes cantidades de polvo o partículas
- Lugares expuestos a la luz directa del sol o a radiación
- Lugares expuestos a gases que contengan haluro\*1

De lo contrario, el instrumento podría resultar dañado.

- \*1 El rendimiento de algunas piezas eléctricas podría deteriorarse debido al haluro contenido en los insecticidas, pesticidas y agentes extintores gaseosos, etc.
- **●** No continúe utilizando el instrumento cuando se encuentre húmedo con condensación.

En caso de que se produzca un cambio brusco de temperatura, como al entrar en una habitación caldeada desde el exterior durante un día frío, puede producirse condensación en el interior del instrumento. El uso del instrumento mojado por condensación puede ocasionar un fallo de funcionamiento. Si se produce condensación, deje el instrumento en el lugar donde se vaya a utilizar y permita que la condensación se seque antes de usarlo.

**●** No introduzca el tubo de inserción en un objeto de inspección que se encuentre en un entorno que exceda la gama de temperatura de funcionamiento.

El uso continuado podría dañar o deteriorar el rendimiento del instrumento.

- **●** No utilice el instrumento si hay contaminantes adheridos a la superficie externa del instrumento. El instrumento puede sufrir daños o podría disminuir el rendimiento.
- **●** No cubra la unidad base o la unidad del objetivo con una bolsa de plástico ni con otros objetos. El interior del instrumento podría no haberse enfriado lo suficiente, lo que podría dañar el instrumento.
- **●** No permita que ningún líquido que no sea agua, agua salada, aceite de máquina o aceite diésel se adhieran al tubo de inserción.

De lo contrario, el tubo de inserción podría resultar dañado.

- **●** Tenga en cuenta las siguientes precauciones al manipular la puerta del compartimiento de las pilas, las puertas de la interfaz, la puerta de la tarjeta SD y la puerta del cable del relé.
	- No abra ni cierre las puertas si hay agua en el cable del relé o en las superficies circundantes.
	- No abra ni cierre las tapas con las manos mojadas.
	- No abra ni cierre las tapas de la zona expuesta a alta humedad y/o polvo.
	- Cierre las tapas al guardar el instrumento y cuando los terminales no estén en uso.
- **●** Tenga en cuenta las siguientes precauciones relativas a los terminales de esta unidad y los de la unidad LED.
	- No toque los terminales con las manos directamente
	- Evite que el polvo y las gotas de agua entren en contacto con los terminales.
- **●** No use este instrumento cuando el empaquetado impermeable del interior de la puerta del cable del relé esté dañado, cortado o desalineado.
- **●** Tenga en cuenta las siguientes precauciones al extraer el instrumento de la caja de transporte y de la caja del objetivo.
	- No eleve ni extraiga el tubo de inserción.
	- El instrumento podría sufrir daños.
- **●** No tire del tubo de inserción ni de otros cables con fuerza ni los transporte.
- **●** Tenga en cuenta las siguientes precauciones al almacenar el instrumento en la caja de transporte y la caja del objetivo.
	- Asegúrese de que el extremo distal se haya enfriado lo suficiente antes de guardarlo.
	- Asegúrese de que el tubo de inserción no esté retorcido antes de guardarlo.
- **●** No levante la caja cuando las cubiertas de la caja de transporte y de la caja del objetivo no estén cerradas.
- **●** Al desechar este producto, asegúrese de hacerlo de acuerdo con todas las leyes, reglas y regulaciones locales. Antes de deshacerse de este producto, consulte las leyes, reglas y regulaciones locales y respételas acordemente.

# Precauciones de la batería

Si tiene algún problema al utilizar este instrumento con baterías, póngase en contacto con EVIDENT. Cumpla estrictamente con las precauciones que se describen a continuación cuando manipule baterías. Si las baterías se utilizan de forma incorrecta, podría causar la fuga de líquido de las baterías, calor excesivo, humo, la explosión de la batería, descargas eléctricas y/o quemaduras. Antes de su uso, lea detenidamente el manual de instrucciones que se suministra con el cargador de la batería para comprender perfectamente la información contenida en el mismo, y tenga en cuenta las instrucciones indicadas durante el uso.

## A PELIGRO

- **●** Utilice la batería NC2040NO29 **o NC2040NO34** y cargue la batería con el cargador CH5000C o CH5000X.
- **●** No someta la batería a fuertes impactos.
- **●** No permita que los terminales se cortocircuiten con objetos metálicos.
- **●** No arroje la batería al fuego ni la exponga al calor.
- **●** No abra ni modifique la batería.
- **●** No utilice el cargador de la batería en exteriores.

De lo contrario, podría producirse una descarga eléctrica, humo o incendios, que podrían dañar el cargador. El cargador de la batería ha sido diseñado para su uso en interiores.

**ADVERTENCIA** 

- **●** No cubra el cargador de batería con ropa de vestir, ropa de cama o cualquier otro material durante el proceso de carga.
- **●** Cuando la carga se haya completado, asegúrese siempre de desconectar el cable de alimentación de CA del cargador de la toma de corriente.
- **●** Si detecta cualquier anomalía, como por ejemplo generación de calor en el instrumento o el cargador de la batería, olor inusual, ruidos anómalos o humo, desconecte la clavija de alimentación del cargador de la batería inmediatamente y deje de utilizar el aparato.

Póngase en contacto con EVIDENT.

- **●** Si el cargador de baterías no completa la recarga de la batería en el tiempo de recarga especificado, deje de intentar cargar la batería.
- **●** No permita que el compartimiento de la batería se deforme y no coloque objetos extraños en él.
- **●** No permita que penetren metales o agua, o cualquier otro tipo de fluido, en el compartimiento de la batería o en los terminales de la batería.

Si algún objeto extraño entra en la unidad base, extraiga la batería, desconecte el adaptador de CA y póngase inmediatamente en contacto con Oympus.

**●** No extraiga la batería inmediatamente si ha usado el instrumento continuamente durante un largo período de tiempo.

El calor generado por la batería causa riesgo de quemaduras.

- **●** No toque los terminales de la batería con las manos mojadas.
- **●** Si no va a utilizar el instrumento durante un período prolongado, retire la batería de la unidad base y guárdela en un lugar seco.

De lo contrario, el líquido de la batería podría fugarse y la acumulación de calor podría provocar un incendio o lesiones.

- **●** Mantenga la batería fuera del alcance de los niños.
- **●** Si el líquido que se fuga de la batería entra en contacto con su cuerpo, aclare inmediatamente la zona afectada con agua limpia del grifo, etc., y busque atención médica si fuera necesario.

**A PRECAUCIÓN** 

**●** Si tiene problemas a la hora de introducir la batería, no intente introducirla a la fuerza.

Compruebe la orientación de la batería y verifique los terminales en busca de anomalías. Si intenta introducir la batería en el compartimiento por la fuerza, podría causar un funcionamiento incorrecto.

**●** Si tiene algún problema al retirar la batería del instrumento, no intente extraerla a la fuerza.

Póngase en contacto con EVIDENT.

- **●** Póngase en contacto por adelantado con las aerolíneas si planea transportar la batería por avión.
- **●** Cuando reemplace la batería, no repita la introducción o extracción rápidamente.
	- De lo contrario, es posible que la alimentación no se active.
- **●** No guarde la batería en los lugares siguientes.
	- Entornos expuestos al agua, alta temperatura, alta humedad, baja humedad y polvo
	- Lugares expuestos a la luz directa del sol o a radiación
	- Lugares expuestos a gases que contengan haluro\*1
	- \*1 El rendimiento de algunas piezas eléctricas podría deteriorarse debido al gas con haluro contenido en los insecticidas, pesticidas y agentes extintores gaseosos, etc.
- **●** No utilice, cargue o guarde la batería en lugares expuestos a la luz directa del sol, en un automóvil cerrado al sol o cerca de un calefactor, etc.
- **●** No utilice la batería si presenta irregularidades, como fuga de líquido, decoloración, deformación, olor extraño o cualquier otra anomalía.
- **●** No sumerja la batería en agua dulce ni salada, ni deje que se moje.
- **●** Al desechar una batería, asegúrese de hacerlo de acuerdo con todas las leyes, reglas y regulaciones locales.

**NOTA** 

- La contaminación de los electrodos de la batería con sudor o aceite provocará fallos de contacto. Si la batería está sucia, límpiela con un paño seco antes de usarla.
- Utilice la batería correctamente. Si la batería se utiliza incorrectamente, podría dar lugar a fugas, generación de calor o daños. Introduzca la batería en la dirección correcta cuando la sustituya.
- Gama de temperatura de funcionamiento de la batería de iones de litio
	- Descarga (al usar esta unidad): -10 °C a 40 °C

– Cargando: 0 °C a 40 °C

– Almacenamiento: -20 °C a 60 °C (recomendado: 20 °C)

El uso de la batería a una temperatura superior a las gamas de temperatura descritas anteriormente disminuirá el rendimiento y la vida útil de ésta. Antes de almacenar el instrumento, asegúrese de extraer la batería de la unidad base.

- Manufactured by -

## EVIDENT CORPORATION

**6666 Inatomi, Tatsuno-machi, Kamiina-gun, Nagano 399-0495, Japan**

-Distributed by-

## EVIDENT EUROPE GmbH

**Caffamacherreihe 8-10, 20355 Hamburg, Germany**

#### EVIDENT EUROPE GmbH UK Branch

**Part 2nd Floor Part A, Endeavour House, Coopers End Road, Stansted CM24 1AL, U.K.**

#### EVIDENT SCIENTIFIC, INC.

**48 Woerd Ave Waltham, MA 02453, U.S.A.**

## EVIDENT AUSTRALIA PTY LTD

**97 Waterloo Road, Macquarie Park, NSW 2113, Australia**

Life science solutions

Service Center

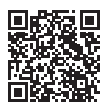

[https://www.olympus-lifescience.com/](https://www.olympus-lifescience.com/support/service/) [support/service/](https://www.olympus-lifescience.com/support/service/)

Official website

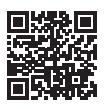

<https://www.olympus-lifescience.com>

Industrial solutions

Service Center

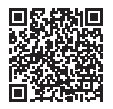

[https://www.olympus-ims.com/](https://www.olympus-ims.com/service-and-support/service-centers/) [service-and-support/service-centers/](https://www.olympus-ims.com/service-and-support/service-centers/)

Official website

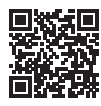

<https://www.olympus-ims.com>